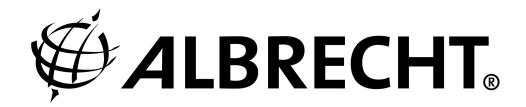

# **AE 92 H**

# 200 Kanal

# **Handscanner**

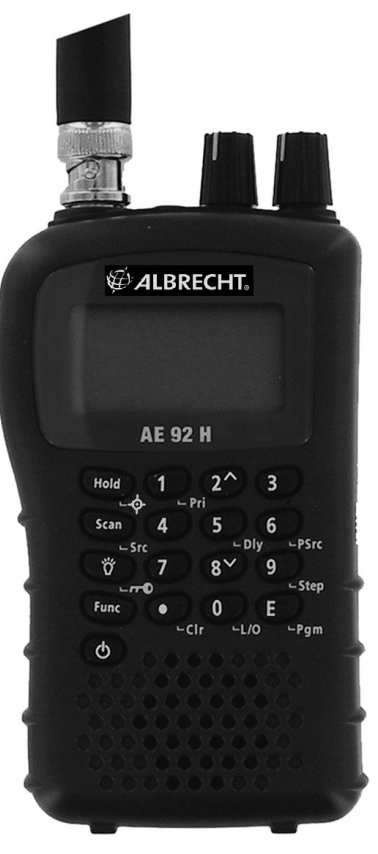

# www.albrecht-online.de

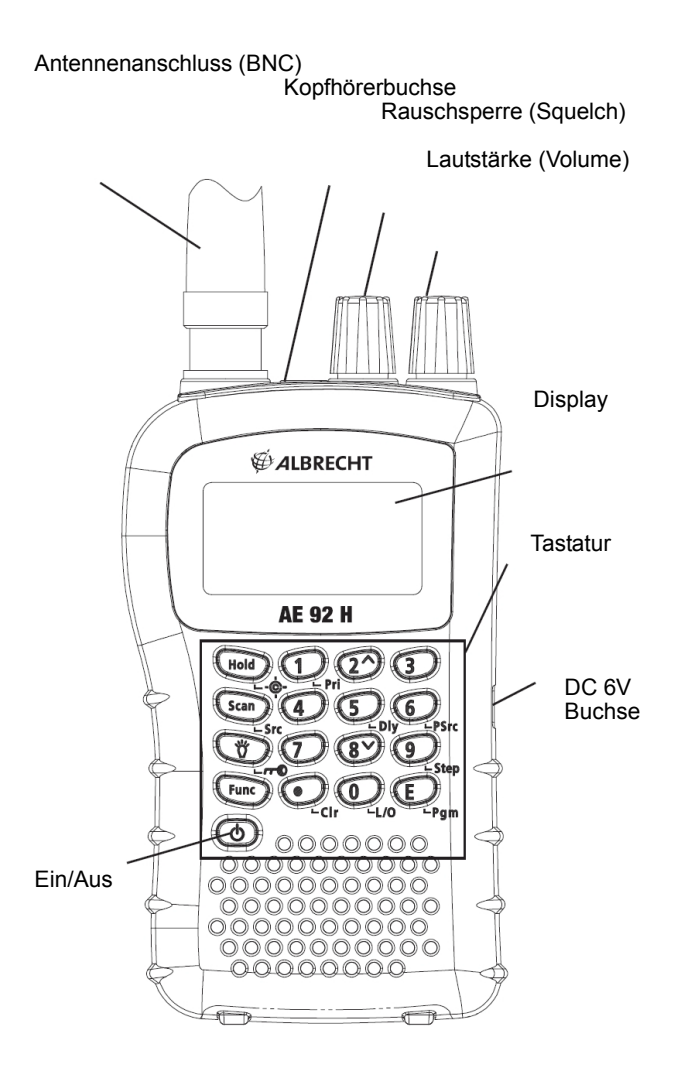

# **Inhalt**

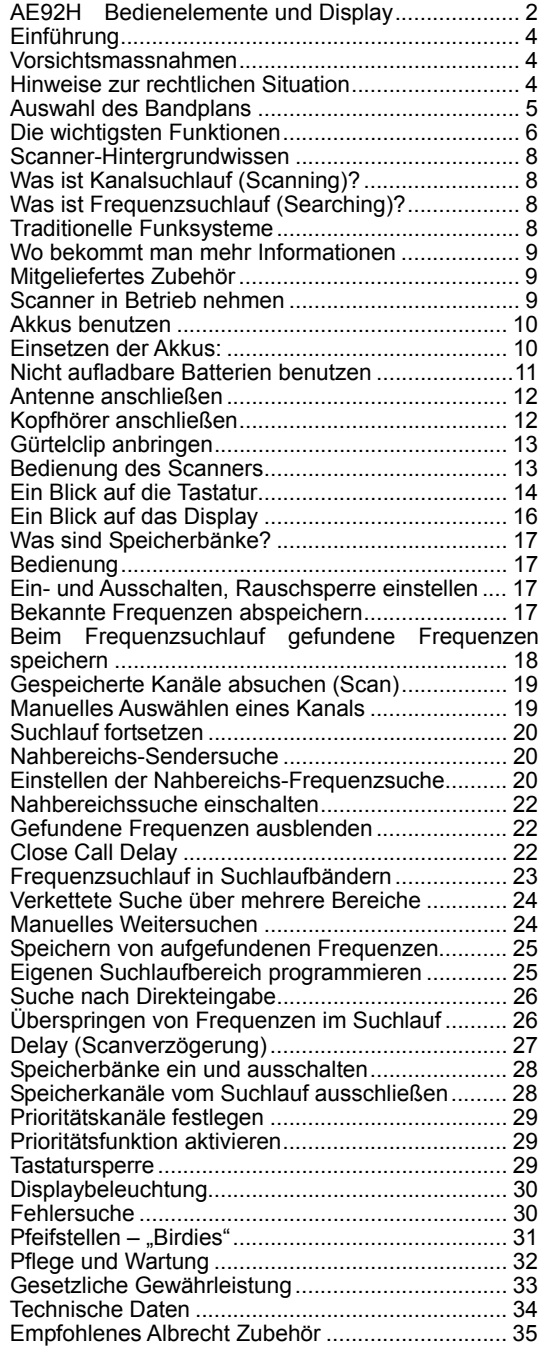

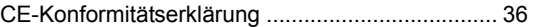

#### **Einführung**

Danke, dass Sie sich zum Kauf unseres Albrecht AE92H Handscanners entschieden haben. Dieser Scanner ist kompakt und einfach in der Bedienung. Sie können bis zu 200 häufig beobachtete Frequenzen im den 200 Speicherplätzen des Scanners ablegen. Alternativ können Sie das Gerät auch nach Sendern suchen lassen, dazu gibt es vorprogrammierte und<br>auch veränderbare Suchlaufbänder. Zusätzlich zu den auch veränderbare Suchlaufbänder. Suchlaufbändern verfügt dieses Scanner noch über die neue *Nahbereichs-Sendersuche* (*Close Call*l ™ Technologie), mit der Sie blitzschnell feststellen können, auf welcher Frequenz jemand in Ihrer unmittelbarer Nähe gerade sendet.

#### **Vorsichtsmassnahmen**

Bevor Sie den Scanner benutzen, machen Sie sich bitte mit der Bedienungsanleitung vertraut und lesen Sie insbesondere die folgenden Warnhinweise im Umgang mit Kopfhörern.

#### **Warnung vor übergroßer Lautstärke**

Benutzen Sie nur von Albrecht und ALAN empfohlene Kopfhörer. Es können sowohl Stereo- als auch Monokopfhörer mit einer empfohlenen Impedanz von 32 Ohm oder höher angeschlossen werden. Ungeeignete (niederohmigere) Kopfhörer können unerwartet so große Lautstärken produzieren, dass Ihr Gehör geschädigt werden kann. Immer, bevor Sie einen Kopfhörer anschließen, sollten Sie sich angewöhnen, die Lautstärke voll herunterzudrehen und erst nach Einstecken des Hörers vorsichtig auf einen für Sie angenehmen Wert wieder hochzudrehen.

#### **Hinweis zur elektrischen Sicherheit**

Albrecht hat diesen Scanner nicht als wasserdichtes Gerät deklariert. Um alle Gefahren, die im Umgang mit elektrischen Geräten und feuchter Umgebung entstehen können, auszuschließen, betreiben Sie diesen Scanner bitte nicht in feuchten Räumen oder im Regen.

In dieser Anleitung etwa zitierte Marken und Warenzeichen sind Eigentum der betreffenden Hersteller oder Halter der Markenrechte.

#### **Hinweise zur rechtlichen Situation**

Beachten Sie bitte, dass nicht alle Funkdienste abgehört werden dürfen. Das deutsche TKG regelt u.a. auch das Abhörverbot für Sendungen, die für einen bestimmten Personenkreis bestimmt sind und die von Außenstehenden nicht abgehört werden dürfen. Nur Sendungen für die Allgemeinheit, z.B. Amateurfunk und Flugwetterberichte, dürfen von jedermann abgehört werden.

Hören Sie zufällig Sendungen, die nicht für Sie bestimmt sind, dann dürfen Sie den Inhalt der Sendungen in keiner Form verwerten, sie dürfen noch nicht einmal anderen Mitteilen, dass Sie eine solche Sendung gehört haben. Unbefugtes Abhören kann in Deutschland als Straftat geahndet werden, auch das Einspeichern einschlägiger Frequenzen in Speicherplätze kann bereits als Vorsatz des Abhörens ausgelegt werden und verfolgt

werden. In anderen EU Ländern gibt es ähnliche Vorschriften. Bitte informieren Sie sich, bevor Sie unberechtigt Sendungen abhören!

#### **Auswahl des Bandplans**

Die folgende Tabelle listet die 14 bzw. 13 Frequenzbereiche Ihres Scanners mit den vorgesehenen Kanalabständen und der Art der Funksendungen in diesen Bereichen auf. Wir haben drei typische Bandpläne vorgesehen, die den Scanner auch in anderen Ländern verwendbar machen. Dabei ist *Bandplan 2* speziell für die Frequenzbelegungen in Deutschland optimiertsie sollten dort nur diesen Bandplan benutzen.

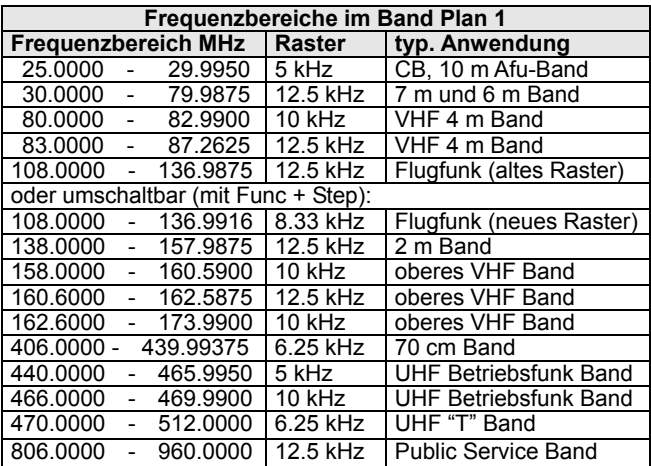

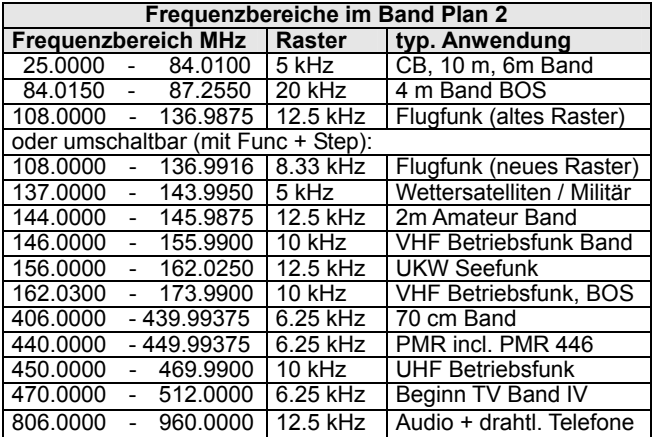

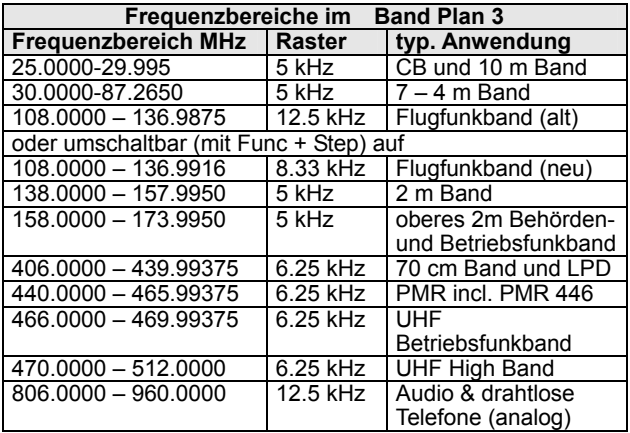

Zum Umschalten zwischen den Bandplänen 1, 2 oder 3:

- Scanner ausschalten
- Taste **1**, bzw. **2** oder **3** drücken und festhalten, gleichzeitig Gerät wieder einschalten, Tasten loslassen.

*Hinweis:* Nach dem Bandumschalten müssen alle evtl. schon gespeicherte Kanäle neu eingegeben werden, daher empfehlen wir, den Bandplan nach Ihrer Region vor Inbetriebnahme auswählen und dann nicht mehr ändern, wenn nicht unbedingt nötig!

#### **Die wichtigsten Funktionen**

**Nahbereichs-Sendersuche (Close CallTM)** – komfortable Sendersuche können Sie so programmieren, dass der Scanner Ihnen nahezu sofort anzeigt, auf welcher Frequenz jemand in Ihrer Nähe, der gerade die Sendetaste seines Funkgeräts drückt, sendet. Näheres dazu finden Sie im Kapitel Nahbereichs-Sendersuche ab Seite 20.

**Suchlauf- Ketten** – Sie können 10 Suchlaufbänder entweder mit bereits vorprogrammierten Frequenzgrenzen oder mit eigenen Frequenzgrenzen benutzen und diese auch miteinander verketten.

**Dreifach-Super Technologie** – diese Technik sorgt für geringstmögliche Interferenzen und Störungen durch Spiegelfrequenzen- Sie hören nur die tatsächlichen beabsichtigten Frequenzen.

**Speicherorganisation in Bänken** – Der Scanner legt seine200 Kanäle in 10 Speicherbänken ab. Somit hat jede Bank zur einfacheren Organisation 20 Kanäle.

**2 Sekunden Suchlaufverzögerung** – Beim Suchlauf wird der erneute Start um zwei Sekunden verzögert, so dass Sie auch ggf. die Antworten der Funkpartner im Wechselsprechbetrieb nicht verpassen.

**Lock-Out Funktion** – Sie können den Scanner sowohl im Frequenz- als auch im Kanalsuchlauf bestimmte Frequenzen ignorieren bzw. überspringen lassen.

**Prioritätskanäle** – Programmieren Sie einen Kanal pro Speicherbank zu einem besonderen Vorzugskanal, der beim Suchlauf häufiger (alle 2 sec) zusätzlich abgehört wird.

**Tastensperre (Key Lock)** – Damit sperren Sie die Tastatur gegen zufällige Fehlbedienung, wenn der Scanner z.B. in der Jackentasche aufbewahrt wird.

**Direktzugang** – Direkte, gezielte Anwahl jeder Kanalnummer.

**Display-Beleuchtung** – So wird die Anzeige auch im Dunkeln lesbar.

**Flexible Antenne mit BNC Stecker** – die mitgelieferte Gummiantenne sorgt für guten Empfang von nicht allzu schwachen Signalen – keine abgebrochenen Stabantennen mehr! Natürlich sind auch andere oder Stations- Antennen mit BNC Steckverbindung anschließbar.

**Speicherhaltung (Memory Backup)** – auch bei leerer Batterie bleiben Ihre gespeicherten Kanäle erhalten!

**Betrieb mit Batterien oder Netzteil** – Sie können die mitgelieferten NiMH Akkus, andere Batterien oder auch das Netzteil zum Betreiben des Scanners benutzen, auch zum Aufladen der NiMH Akkus.

**Tastaturtöne** – Unterschiedliche Töne informieren Sie über korrekte oder fehlerhaften Tasteneingaben.

**Batterie-Alarm** – Warnung bei leerer werdender Batterie

#### **In dieser Anleitung benutzte Beispiele**

Die Displayabbildungen in dieser Anleitung stellen typische Betriebsfälle dar, die Sie beim Betrieb des Scanners beobachten werden. Natürlich werden Sie typische Frequenzen in Ihrem Empfangsbereich eingeben, daher werden sich unterschiedliche Anzeigen im Display gegenüber den Beispielen in dieser Anleitung nicht vermeiden lassen.

Um die Bedienung des Scanners verstehen zu können, ist es unerlässlich, dass Sie diese Anleitung sorgfältig durcharbeiten. Machen Sie sich bitte zunächst mit den wichtigsten Grundfunktionen Ihres Scanners und den Grundbegriffen vertraut. Wenn Sie noch "Newcomer" sein sollten, dann empfehlen wir Ihnen, das nächste Kapitel mit dem Scanner-Hintergrundwissen nicht auszulassen!

Das erste, was Sie machen sollten, ist das Einsetzen der Batterien (wir liefern 2 Stück Nickel-Metallhydrid Akkus mit) und das Anschließen der Antenne auf Seite 11.

#### **Scanner-Hintergrundwissen**

Verstehen Sie, wie ein Funkscanner arbeitet. Einiges an Hintergrundinformationen ist entscheidend für das Verständnis der Funktionen Ihres Scanners.

#### **Was ist Kanalsuchlauf (Scanning)?**

Anders als bei Radiosendern auf Mittelwelle oder UKW senden Sprechfunkstationen nicht kontinuierlich, sondern nur, wenn eine Meldung durchgegeben wird. Im "Ruhezustand" ist also eine Funkstation nicht auf der "Frequenzskala" zu finden. Es ist daher erforderlich, dass Sie entweder die genauen Frequenzen der abzuhörenden Sender entweder kennen und diese einprogrammiert haben, (oder Sie müssen zunächst Ihren Scanner solche "aktiven" Frequenzen suchen und abspeichern lassen).

Sobald eine Frequenz abgespeichert wird, nennt man dies "Kanal". Zu jedem Kanal gehört eine Nummer (die Speicherplatznummer). Im *normalen Suchlauf* (engl. *Scan*), und damit ist immer der Speicherplatzsuchlauf gemeint, sucht Ihr AE92H alle programmierten Kanäle ab, bis er einen gerade aktiven Sender gefunden hat. Dann stoppt der Suchlauf auf diesem Kanal solange, wie dort gesendet wird. Sobald eine Sendung dort endet, startet der Suchlauf (sofort oder mit Verzögerung) wieder und sucht das nächste aktive Signal aus Ihren Kanälen.

#### **Was ist Frequenzsuchlauf (Searching)?**

Im Gegensatz zu Kanälen (die sie vorher programmiert haben müssen), gibt es bei Ihrem AE92H auch einen Suchlauf über einen bestimmten Frequenzbereich, den Frequenzsuchlauf (Search). Im Frequenzsuchlauf sucht der Scanner einen größeren Frequenz*bereich* ab, wo sich möglicherweise für Sie zunächst unbekannte Sender befinden.

Dazu ist es notwendig, einen Bereich mit unterer und oberer Suchlaufgrenze einzugeben. Damit das einfacher geschieht, haben wir bei Ihrem Scanner 10 häufig vorkommende Bereiche vorprogrammiert. Sie können aber die dort programmierten Frequenzgrenzen jederzeit nach Ihren Bedürfnissen später ändern. Im Frequenzsuchlauf beginnt der Scanner mit der untersten Frequenz und geht in typischen Schritten hoch bis zur oberen Grenze. Sobald der Scanner Aktivität gefunden hat, stoppt der Suchlauf hier, solange die Sendung dauert. Wenn Sie die Frequenz für wichtig halten, können Sie diese entweder für später aufschreiben oder auch gleich auf eine freie Kanalnummer in einer der 10 Bänke abspeichern lassen. Wenn nicht, setzen Sie den Suchlauf einfach fort.

#### **Traditionelle Funksysteme**

Funksysteme, wie man sie vom herkömmlichen Sprechfunk her kennt, sind einfach organisiert. Eine Gruppe von Funkstationen hat eine Frequenz zugeteilt bekommen, die alle Teilnehmer gemeinsam bei Bedarf abwechselnd nutzen. Kleinere Funknetze haben *eine einzige Frequenz (= Simplex)*, größere Funknetze arbeiten mit Relaisstationen auf hohen Standorten zur Reichweitenvergrößerung und benutzen 2 Frequenzen (die Mobilgeräte senden im sogenannten *Unterband* zur Relaisstation hin, und die *Relaisstation* sendet das verstärkte Signal im *Oberband* (der zweiten Frequenz) wieder aus. Scannerbesitzer benutzen zweckmäßigerweise natürlich die Oberband-Frequenz, weil man dort alle beteiligten Stationen am weitesten hören kann. Erst in de letzten Jahren wurden<br>sogenannte Bündelfunknetze und digitale Funknetze Bündelfunknetze und digitale Funknetze eingerichtet, die mehrere Frequenzen rechnergesteuert gemeinsam nutzen. Die Mehrzahl der Sprechfunkdienste arbeitet aber immer noch nach dem traditionellen Konzept. Genau für solche Funknetze ist Ihr Scanner gedacht. Sie brauchen also nur die eine gemeinsame Frequenz (oder die Oberbandfrequenz) zu kennen, geben programmieren diese in einen Speicherkanal und können das gesamte Funknetz hören.

#### **Beispiele:**

- Flugfunk
- Amateurfunk<br>• analoger Be
- analoger Betriebsfunk von Polizei, Feuerwehr und **Rettungsdiensten**
- Taxifunk, Handwerksbetriebe, PMR 446
- Rundfunksender

In solchen traditionellen Funksystemen sucht Ihr Scanner alle von Ihnen programmierten Kanäle ab. Auf jedem Kanal stoppt er kurz und überprüft ihn auf Aktivität. Findet er kein Signal, dann scannt er weiter zum nächsten Kanal usw. Sobald er ein Signal findet, stoppt der Suchlauf und Sie hören das Gespräch bis zum Ende mit.

Einfache Simplexstationen kann man typischerweise über 1.5-12 km hören, je nach Standort und Antennenlage, während man die Duplex- Sendungen von Relaisstationen bis zu 40 km und weiter hören kann.

## **Wo bekommt man mehr Informationen**

Öffentlich zugängliche Frequenzlisten sind in einigen Büchern abgedruckt, so z.B .in Zeitschriften und in Veröffentlichungen des Siebel- Verlags (Buchhandel).

Ebenso im Internet gibt es viele Quellenangaben zu häufig benutzten Frequenzen

## **Mitgeliefertes Zubehör**

- **Bedienungsanleitung**
- ・ Scanner und Antenne
- ・ Gürtelclip
- Netz- und Ladeadapter für 230 V
	- 2 Stück NiMH Akkus (aufladbar)

Hinweis: Sollten Zubehörteile fehlen, kontaktieren Sie bitte Ihren Händler!

## **Scanner in Betrieb nehmen**

Die folgenden Hinweise helfen Ihnen bei Installation und Betrieb:

• Wenn Sie nicht über Lautsprecher hören, dann benutzen Sie nur empfohlene Mono- oder Stereohörer wie auf der ersten Seite der Anleitung beschrieben

- Benutzen Sie den Scanner nicht in feuchten Räumen wie Badezimmer oder Waschküche, auch nicht im Freien bei Regen. Vermeiden Sie direkte Sonneneinstrahlung und platzieren Sie den Scanner nicht im unmittelbaren Luftstrom von Heizungen oder Lüftungen.
- Benutzen Sie nur das mitgelieferte 230 V Steckernetzteil (Netzadapter) und kein anderes Netzteil. Bei anderen Netzteilen sind Defekte und gefährliche Betriebszustände von Scanner und Akkus nicht auszuschließen.
- Öffnen Sie kein Steckernetzteil, versuchen Sie nicht, beschädigte Steckernetzteile oder Anschlussschnüre zu reparieren. Defekte Netzteile dürfen aus Sicherheitsgründen nicht repariert werden und können nur ersetzt werden.
- Wenn Ihr Scanner Störgeräusche empfangen sollte, suchen Sie für Scanner oder Antenne einen anderen Standort in der Nähe. Vermeiden Sie unmittelbare Nähe zu Computern oder anderen elektrischen Geräten, sie können trotz normgerechter Funkentstörung für den hochempfindlichen Scanner immer noch zu starke Störsignale erzeugen.
- Um den Empfang zu verbessern, können Sie auch eine Multiband-Scanner Außenantenne benutzen. Ggf. brauchen Sie dazu Koaxialkabel- Verlängerungen und entsprechende Adapter auf den BNC Anschluss des Scanners. Fragen Sie Ihren Fachhändler!

## **Akkus benutzen**

Sie können den Scanner mit den beiden mitgelieferten NiMH Akkus (Größe Mignon = AA) betreiben. Bevor Sie diese zum ersten Mal benutzen, müssen die Akkus geladen werden. Es kann sein, dass die Akkus nach dem ersten Aufladen noch nicht ihre volle Kapazität erreichen, das ist prinzipbedingt so, aber die endgültige Kapazität wird spätestens nach 2-3 x Aufladen erreicht. Die Ladeschaltung ist im Gerät eingebaut. Das 230 V Steckernetzteil kann sowohl Ihr Gerät betreiben als auch die Akkus (auch gleichzeitig) laden. Völlig entleerte Akkus sind nach ca. 10 bis 16 Stunden vollständig geladen.

## **Einsetzen der Akkus:**

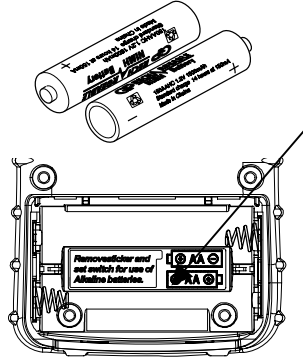

Der Batterie-Umschalter ist werkseitig auf NiMH Akkus eingestellt und mit einem Aufkleber verdeckt. (Entfernen, und umschalten, wenn andere Batterien benutzt werden sollen!

- Öffnen Sie das Batteriefach
- Setzen Sie die beiden Akkus ein, achten Sie auf richtige Polung entsprechend der + und – Markierungen im Batteriefach
- Batteriefachdeckel wieder einsetzen

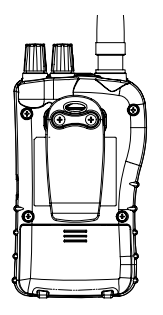

Akkus / Batterien sind leer, wenn **BATT** blinkt und der Scanner alle 15 s einen Warnton abgibt.

#### **Nicht aufladbare Batterien benutzen Umschalten der Batteriesorte**

Vor dem Benutzen von nicht aufladbaren Alkali-Batterien muss der Batterieumschalter im Batteriefach auf **REG. ALK. BATT**. umgestellt werden. Dazu bitte vorher den Aufkleber über dem Umschalter abziehen! Das Umschalten ist erforderlich, damit der Scanner sich auf die höhere Batteriespannung gegenüber Akku) einstellt und das Netzgerät am Laden gehindert wird.

#### **Warnung:** *Benutzen Sie nie das Netzteil, wenn Sie bei Alkali-Batterien den Schalter nicht umgestellt haben*! Nicht wiederaufladbare Batterien können bei einem Ladeversuch heiß werden und sogar platzen oder in Brand geraten.

• Nur bei aufladbaren Akkus darf der Schalter in der Position **NI-MH BATT stehen**

## *Anmerkungen:*

- Nur frische Batterien Typ Mignon / AA benutzen.
- Entladene Batterien entfernen. Bei verbrauchten Batterien kann Elektrolyt austreten und zu Korrosionsschäden führen.
- keine alten und neuen Batterien mischen, auch nicht Akkus mit Batterien: beide Akkus/Batterien müssen immer vom gleichen Typ und gleicher Marke sein.
- NiMH Akkus halten länger und liefern mehr Energie, wenn Sie regelmäßig auch einmal völlig entladen (betreiben, bis die Warnanzeige blinkt) und danach wieder vollgeladen werden. NiMH Akkus nie bei Umgebungstemperaturen über 45°C oder unter +4°C laden.

• Wenn ein Netzteil angeschlossen ist und der Schalter auf **REG. ALK. BATT.** steht, ist das zwar nicht schädlich für Akkus und Gerät, jedoch findet keine Ladung statt. Achten Sie daher immer auf die richtige Schalterstellung.

## **Antenne anschließen**

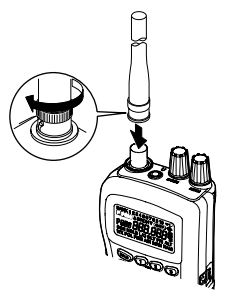

Die Antenne, egal ob die mitgelieferte Gummiantenne oder eine externe Antenne verwendet werden soll, wird über einen BNC Stecker angeschlossen. Diese Steckerform hat einen Bajonettverschluss, bei dem die beiden Schlitze im Stecker genau über die Führungsstifte der Antennenbuchse am Funkgerät geschoben werden. Eine kurze Drehung im Uhrzeigersinn lässt dann den Stecker fest auf der Buchse einrasten

*Hinweis:* Bei evtl. Verlängerungskabeln achten Sie darauf, nur dämpfungsarme Original 50 Ohm Koaxialkabel zu benutzen. Das dünnere RG 58 Kabel ist bis zu etwa 15 m zu benutzen, darüber hinaus wird das dickere RG 213 Kabel oder "Air Cell" Kabel benötigt. Verwenden Sie auch nur passend angebotene 50 Ohm Adapterstecker auf BNC für Ihren Scanner. TV-, Sat- Kabel und -Installationsmaterial sind wegen ihrer 75 Ohm Impedanz nicht zu empfehlen!

## **Kopfhörer anschließen**

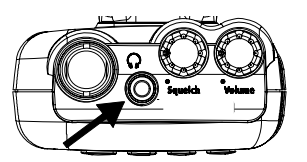

Der eingebaute Lautsprecher schaltet sich automatisch ab, wenn Sie zum ungestörtem Hören einen Kopf- oder Ohrhörer benutzen. Der Hörer kann mit einem 3.5 mm Stereo oder Monostecker versehen sein, beide Systeme sind anschließbar. Beachten Sie die Sicherheitshinweise am Beginn der Anleitung!

Ein externer Lautsprecher ist ebenfalls anschließbar. Für große Lautstärken empfehlen sich handelsübliche PC Lautsprecher mit Verstärker. **Warnung:** Ein eventuell angeschlossener externer Fahrzeuglautsprecher muss unbedingt massefrei verdrahtet sein, denn evtl. über die Karosserie einseitig geerdete Lautsprecher können das Gerät beschädigen (dies war früher eine durchaus übliche Praxis beim Einbau von Autolautsprechern)!

## **Gürtelclip anbringen**

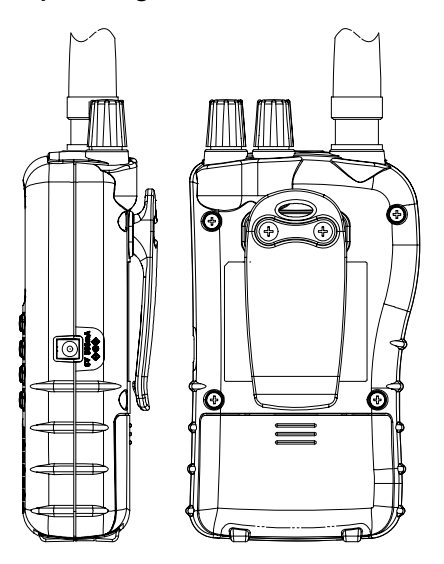

Benutzen Sie einen Kreuzschlitz-Schraubendreher zum evtl. Anbringen des Gürtelclips.

## **Bedienung des Scanners**

In dieser Anleitung werden einige bereits erwähnte einfache Definitionen vorausgesetzt und benutzt. Bitte machen Sie sich vertraut mit den Features Ihres Scanners. In den meisten Fällen müssen Sie nur die Frequenzen der Funkstationen kennen, die anderen Parameter kennt Ihr Gerät an Hand der Bandpläne bereits und stellt sich automatisch darauf ein.

Frequenzangaben finden Sie meist in kHz (Kilohertz) oder MHz (Megahertz). Zum Beispiel meinen die Angaben von *145775 kHz* und *145.775 MHz* die gleiche Frequenz. Kennen Sie die Frequenzen Ihrer Sender nicht, benutzen Sie den Frequenzsuchlauf für die Vorab- Suche in einem oder mehreren der vorprogrammierten Suchlaufbänder. Haben Sie interessante Frequenzen gefunden, dann speichern Sie diese in einem oder mehreren Kanälen der 10 Speicherbänke ab. Routinierte Scannerbesitzer organisieren die gespeicherten Frequenzen nach Funkanwendungen sortiert in den 10 Speicherbänken und geben der jeweils wichtigsten Frequenz den Prioritätsstatus.

## **Ein Blick auf die Tastatur**

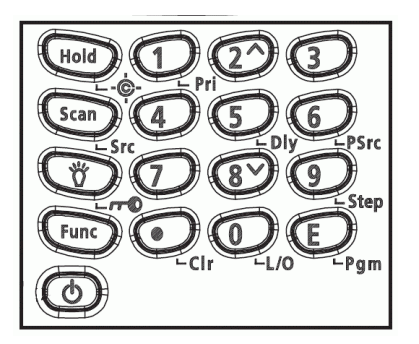

Ihr Scanner hat teilweise Doppelfunktionstasten.

Die Erstfunktion ist auf der Taste aufgedruckt, die Zweitfunktion jeweils rechts daneben oder unter den Tasten.

- Zum Aufrufen der Erstfunktion einfach Taste drücken.
- Zum Aufrufen der Zweitfunktion, drücken Sie zuerst kurz auf **Func.** Nach dem Loslassen erscheint **F**
- Jetzt drücken Sie die entsprechende Zweitfunktion, solange **F** noch erscheint.
- **F** erscheint und verschwindet jeweils bei einem kurzen Tastendruck auf **Func**

Wenn Ihnen anfangs die Tastenbedienung noch verwirrend erscheinen sollte, dann werden Ihnen die folgenden Tasten-Beschreibungen sicher zum Verständnis helfen.

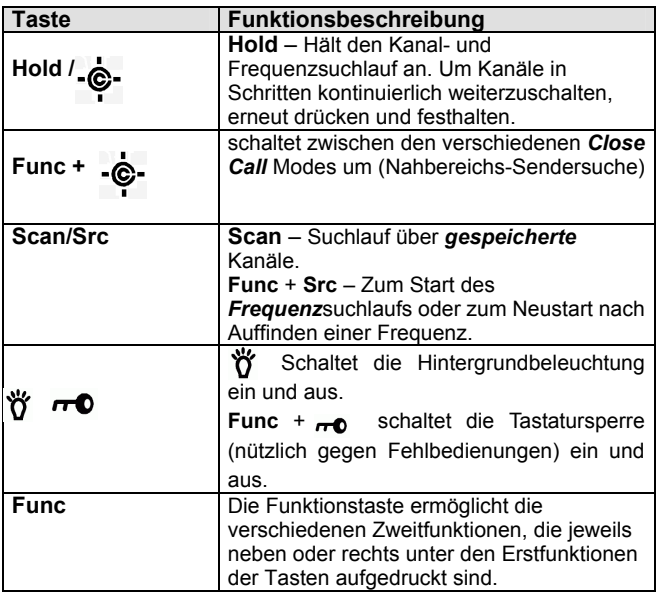

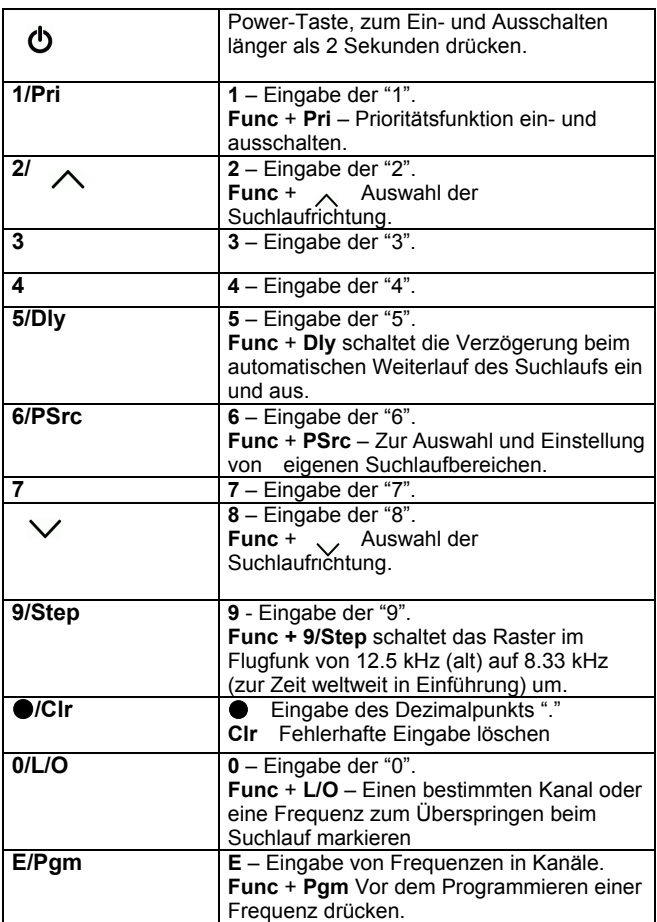

# **Ein Blick auf das Display**

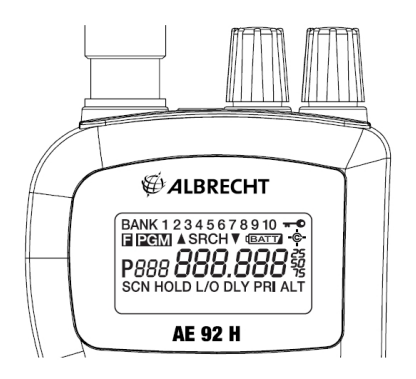

Das Display zeigt den jeweiligen Betriebszustand des Scanners.

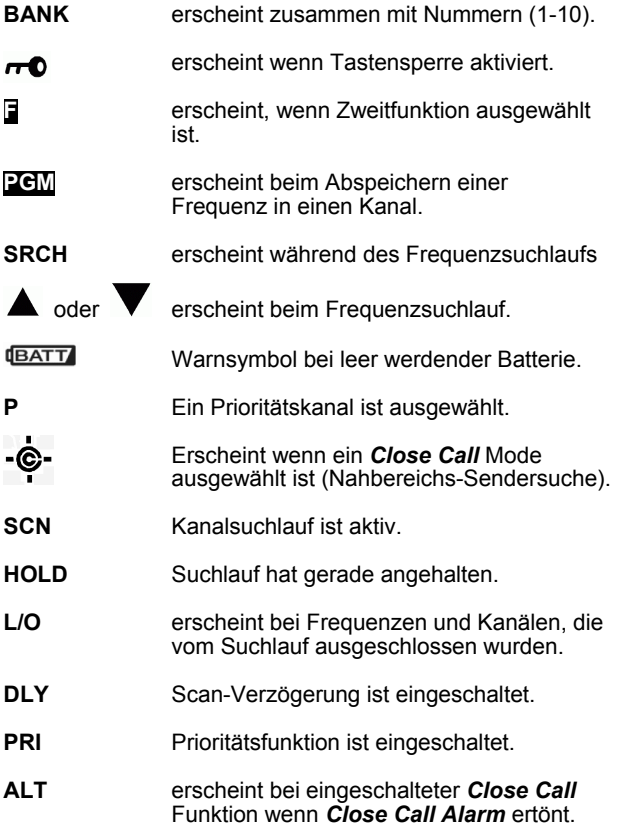

## **Was sind Speicherbänke?**

#### *Kanal-Speicherbänke*

Um die max. 200 speicherbaren Kanäle besser organisieren zu können, sind diese in 10 Gruppen zu je 20 Kanälen zusammengefasst. Diese Gruppen nennt man Speicherbänke, jede Bank kann 20 Kanäle speichern. Es ist sinnvoll, die<br>persönlichen Kanäle in Gruppen nach dem persönlichen Kanäle in Gruppen nach dem Verwendungszweck abzuspeichern, z.B. die örtlichen oder regionalen Amateurfrequenzen in eine Bank und die Kanäle von Flugfunk, Betriebsfunk, Feuerwehr, öffentliche Dienste usw in andere Bänke (Bitte beachten Sie die national<br>möglichen Abhörverbote für ganz bestimmte möglichen Abhörverbote für ganz bestimmte Funkaussendungen! Es kann bereits als Vorsatz zum Abhören ausgelegt werden, wenn Sie nicht für Sie freigegebene Frequenzen in Speicherplätzen Ihres Scanners abgelegt haben. In einigen Ländern (so auch Deutschland) kann das absichtliche Abhören bestimmter Frequenzen sogar als kriminelle Handlung angesehen und bestraft werden. Beispiel zum Organisieren der Speicher: Sie haben 6 regionale Kanäle mit Amateurfunk- Repeaterfrequenzen und

8 Kanäle für PMR 446 Jedermannfunk. Programmieren Sie die Amateurfrequenzen in Speicherbank 1, beginnend mit Kanal 1 (dem ersten Kanal in Bank 1) bis 6 und programmieren Sie die 8 PMR 446 Kanäle in Bank 2 beginnend mit Kanal 21 (dem ersten Kanal in Bank 2) bis 28.

## **Bedienung**

## **Ein- und Ausschalten, Rauschsperre einstellen**

*Wichtig:* Achten Sie darauf, dass die Antenne Ihres Geräts angeschlossen ist, bevor Sie es einschalten.

- **Squelch** (=Rauschsperre) Knopf bis zum Anschlag entgegen Uhrzeigersinn drehen.
- Powertaste  $\left\langle \cdot \right\rangle$  mindestens ca. 2 Sekunden lang drücken: Scanner schaltet sich ein.
- Lautstärkeknopf (**Volume**) im Uhrzeigersinn drehen bis Rauschen zu hören ist.
- Sollte der Scanner mit Suchlauf starten, den Suchlauf mit **Hold** stoppen. Dann **Squelch** vorsichtig im Uhrzeigersinn so einstellen, dass das Rauschen gerade eben verschwindet. Dies ist die Einstellung auf den empfindlichsten Ansprechpunkt.

## **Bekannte Frequenzen abspeichern**

- **Hold** drücken. Dann die Kanalnummer, auf dem die gewünschte Frequenz gespeichert werden soll, eingeben, dann **Func** und **Pgm** drücken. Es erscheint die eingegebene Kanalnummer
- Mit dern Nummerntasten und dem Dezimalpunkt ●**/Clr** die Frequenz eingeben.
- **E** drücken zum Abspeichern.

#### *Hinweise:*

- Sollten Sie versehentlich eine ungültige Frequenz eingegeben hat, erscheint *Error* und Sie hören 3 kurze Töne. Geben Sie erneut eine gültige Frequenz ein.
- Die Eingaben werden ggf. automatisch auf die nächste erreichbare Frequenz auf- oder abgerundet.
- Geben Sie beispielsweise 28.473 (MHz) ein, so wird Ihr Scanner stattdessen auf 28.475 MHz aufrunden.
- Sobald eine Frequenz auf einen Kanal abgespeichert wird, schaltet sich automatisch die Scanverzögerung **DLY** ein. *DLY* erscheint auch im Display. **DLY** (Delay) erzeugt eine beim Scannen nützliche Pause vor dem jeweiligen Neustart.
- Mit **Func** + **Dly** können Sie die Verzögerung auch nach Bedarf aus und einschalten.
- Haben Sie eine Frequenz eingegeben, die bereits auf einem anderen Speicherplatz abgespeichert wurde, werden Sie akustisch und über das Display vor doppelter Eingabe gewarnt. Es erscheint der Kanal, auf dem die Frequenz bereits gespeichert wurde. Hatten Sie die Frequenz versehentlich eingegeben, drücken Sie **Clr** und geben Sie die korrekte Frequenz erneut ein. Frequenzeingaben durch **E** bestätigen.
- Um weitere Frequenzen in Kanäle zu speichern, starten Sie den Vorgang erneut mit **E/ Pgm**.

*Bitte beachten:* Speichern Sie nur Frequenzen in Kanäle ein, die Sie auch tatsächlich abhören dürfen!

## **Suchen von aktiven Frequenzen**

In vielen Fällen werden Sie die wirklich interessanten Frequenzen vielleicht noch gar nicht kennen? Für diese Fälle gibt es den Frequenzsuchlauf Ihres Scanners (Search) zum Auffinden von Sendern.

*Anmerkung:* Da die **DLY** Funktion bei dieser Suche keinen Sinn macht, schaltet sie sich zunächst im Search Mode automatisch ab. Falls doch gewünscht, können Sie die Verzögerung mit **Func** + **Dly** jederzeit ein- oder ausschalten.

#### **Beim Frequenzsuchlauf gefundene Frequenzen speichern**

Die Frequenzen, die Ihr Scanner beim Suchlauf als aktiv gefunden hat, können Sie in Kanäle abspeichern.

- Drücken Sie **Func** und **Pgm** während des Frequenzsuchlaufs oder während einer (Hold-) Pause. Das Display zeigt abwechselnd die Frequenz und die niedrigste noch freie Kanalnummer.
- Mit **E + PGM** speichern Sie die Frequenz in den freien, vorgeschlagenen Kanal. Möchten Sie eine andere Kanalnummer benutzen, schalten Sie mit **Func** + herauf oder mit **Func +** abwärts, erst dann speichern Sie mit **E / Pgm**. Sie können auch mit der

Tastatur (**0-9**) eine Speicherbank direkt anwählen, worin der gefundene Kanal gespeichert werden soll.

Sollten Sie eine Frequenz eingegeben haben, die bereits auf einem anderen Speicherplatz abgelegt wurde, gibt es wieder eine akustische Warnung und das Display zeigt den doppelt gespeicherten Kanal an. Sie können **Clr** zum Löschen der Eingabe drücken und ggf korrigieren. Soll die Frequenz aber trotzdem eingegeben werden, drücken Sie **E** zur Bestätigung.

## **Gespeicherte Kanäle absuchen (Scan)**

Den Speichersuchlauf können Sie mit **Scan** starten. Der Scanner sucht nacheinander alle zum Speicher- Suchlauf freigeschaltete Kanäle (bzw. Bänke) ab. Wie man bestimmte Kanäle oder ggf. ganze Bänke bei Bedarf vom Suchlauf ausschließen oder (wieder) freigeben kann, lesen Sie auf den Seiten 23 /24.

Sobald der Suchlauf einen benutzten Kanal findet, stoppt er dort. Sie hören den Funkbetrieb mit. Sobald die Durchsage beendet ist, wartet der Scanner einen Moment (DLY), ob sich vielleicht noch ein Gesprächspartner meldet, ansonsten startet der Suchlauf an dieser Stelle wieder.

#### **Hinweise:**

- Der Speicher- Suchlauf funktioniert nur, wenn Sie auch Frequenzen abgespeichert haben. Bei gerade neugekauften Scannern sind noch keine Frequenzen gespeichert!
- Sollte der Scanner auch auf ganz schwache oder unerwünschte Störsignale reagieren, stellen Sie die Rauschsperre (Squelch) neu ein, denn die korrekte Squelcheinstellung entscheidet, bei welcher Signalstärke ein Signal zum Suchlaufstopp führt. **Squelchregler** nach rechts gedreht: die Signale müssen stärker werden, schwache Signale führen nicht mehr zum Stoppen. Werden im Gegensatz dazu schwache Stationen nicht gehört, dann sollten Sie die **Squelcheinstellung** leicht nach links (entgegen dem Uhrzeigersinn korrigieren.
- Bei offener Rauschsperre arbeitet der Scanner nicht!! Rauschsperre muss mindestens auf den Punkt gestellt werden, an dem das Rauschen gerade verschwindet, , sonst erfolgt kein Neustart.

## **Manuelles Auswählen eines Kanals**

Sie wissen genau, welchen Sender Sie hören wollen? Dann wählen Sie diesen Kanal gezielt an, ohne den Suchlauf zu benutzen.

- Zur Auswahl drücken Sie **Hold**, geben die **Kanalnummer** ein und drücken nochmals **Hold**.
- Auch beim Scannen können Sie jederzeit mit **Hold** den Suchlauf anhalten.
- Jedes erneute Antippen von **Hold** schaltet eine Kanalnummer weiter

# **Suchlauf fortsetzen**

• Drücken Sie **Scan**, der Suchlauf startet erneut.

## **Nahbereichs-Sendersuche**

Ihr Scanner kann in dieser Betriebsart Sendungen aus Ihrer unmittelbaren Umgebung feststellen und anzeigen. (Close Call ™ ist ein eingetr. Warenzeichen für die RF Capture Technologie von Uniden).

Mit aktivierter Nahbereichs-Sendersuche reagiert Ihr Scanner auf Signale, die in Ihrer unmittelbaren Umgebung abgestrahlt werden, z.B. bei Events oder Sportveranstaltungen, wenn Sie jemand sehen, der ein Handfunkgerät in die Hand nimmt und die Sendetaste drückt. Dabei entstehen in unmittelbarer Nähe starke Signale, die Ihr Scanner neben seiner "normalen" Überwachung analysieren und anzeigen kann. Sie erfahren also sofort, auf welcher Frequenz in Ihrer Nähe gerade gesendet wird. Sie können Ihren Scanner so einstellen, dass Sie bei jedem Senden in Ihrer Nähe gleich alarmiert werden. Sie können auch Frequenzbereiche vorgeben, die Sie überwachen möchten. Anders als beim normalen Scannen, wo Ihr Scanner *bestimmte* Frequenzen auf Aktivität überwacht, entdeckt Ihr Scanner bei der Nahbereichssuche *starke Signale* und stellt sich dann fast augenblicklich auf die zugehörige Frequenz ein.

#### *Bemerkungen:*

- Die Nahbereichssuche funktioniert besonders gut beim Lokalisieren einer plötzlich auftretenden Aussendung von Hand- oder Mobilfunkgeräten an Orten, wo sonst wenig gesendet wird.
- Befinden Sie sich aber an einer Stelle, an der viele Sendeanlagen arbeiten (z.B. in der Nähe einer Verkehrsleitstelle oder eines Sendemastes, dann kann die Nahbereichssuche kaum einen Sender finden oder reagiert eher auf die falschen Signale.
- Satellitensignale oder auch Uplink- Steuersignale zu Satelliten kann Close Call nicht aufspüren.
- In bestimmten Umgebungen können einige Sendungen besser detektiert werden als andere. Unkorrekte Displayanzeigen sind nicht ganz auszuschließen, wenn mehrere Sender in der Nähe arbeiten oder Richtantennen benutzt werden. Auch in der Nähe von Sendetürmen ist Close Call nicht benutzbar.

#### **Einstellen der Nahbereichs-Frequenzsuche**

Verschiedene Optionen sind einstellbar. Schritt 1. Func drücken und Hold / <sup>. @-</sup> für 2 Sek. drücken.

Es erscheint dann eine der folgenden Optionen im Display:

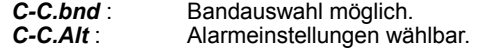

**Schritt 2.** Wiederholt **^** oder **v** drücken und damit andere Optionen wählen, dann mit **E** bestätigen.

Haben Sie *C-C.bnd* gewählt, dann erscheint einer der folgenden möglichen Bandbezeichnungen:

*bnd Lo* : VHF Low Band **bnd Air** : AIR Low Band *bnd Hi* : VHF High Band *bnd UHF* : UHF Band *bnd 800* : 800 MHz Band

Sollten Sie *C-C.Alt* gewählt haben, gehen Sie zu Schritt 5.

**Schritt 3.** Wiederholt **^** oder **v** drücken, bis das gewünschte Band erscheint. Dieses dann mit **E** bestätigen.

Wenn Sie nicht wählen wollen, **· /Clr** drücken.

Sie sehen folgende Auswahloptionen:

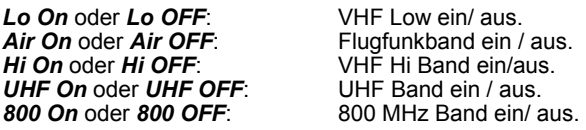

**Schritt 4.** Wiederholt **^** oder **v** drücken, bis gewünschte Option erscheint und mit **E** bestätigen.

Anderenfalls **· Clr** drücken, wenn Sie nicht wählen wollen. Dann können Sie auch zu Schritt 8 wechseln.

**Schritt 5.** Wenn *C-C.Alt* erscheint, *E* drücken. Es erscheint folgende Auswahl zur Alarmierung:

*ALt bEEP* : Der Scanner gibt einen Alarmton ab, wenn ein Signal gefunden wird.

*ALt Light* : Der Scanner blinkt mit der Displaybeleuchtung sobald ein Signal gefunden wird.

*ALt bP- Lt* : Der Scanner blinkt mit der Beleuchtung und gibt gleichzeitig einen Alarmton ab, wenn ein Signal gefunden wird.

*ALt OFF*: Keine Alarmierung.

**Schritt 6.** Wiederholt **^** oder **v** drücken, bis gewünschte Option erscheint. Auswahl mit **E** bestätigen. Ansonsten **/Clr** drücken, wenn Sie nicht auswählen möchten. In diesem Fall gehen Sie dann zu Schritt 8.

**Schritt 7.** Wiederholt **^** oder **v** drücken, bis gewünschte Option erscheint. Auswahl mit **E** bestätigen.

**Schritt 8.** Nachdem Sie alle Optionen für Ihre Nahbereichs-Sendersuche ausgewählt haben, drücken Sie **/Clr** . Close Call ist startbereit.

Möchten Sie das nicht, sondern lieber normal weiterscannen, drücken Sie wiederholt **Func, bis F** erscheint und drücken Sie dann **Scan**.

#### **Nahbereichssuche einschalten**

Zum Einschalten **Func** + 1 x drücken

(Das funktioniert jedoch nicht, wenn Sie gerade in einem Programmiermode sind).

 erscheint jetzt alle 2 Sekunden, Der Scanner überwacht jetzt den Frequenzbereich, den Sie vorher ausgewählt haben und unterbricht die Wiedergabe bei jedem Check für einen kurzen Moment.

#### *Anmerkungen:*

- Für die Nahbereichssuche empfehlen wir, den Squelch weiter zuzudrehen (nur starke Signale sollen passieren können).
- zum Fortsetzen des normalen Scan Vorgangs während der Nahbereichssuche **2x Scan** drücken.
- Sobald der Scanner eine Aussendung entdeckt hat, erfolgt die Alarmierung wie ausgewählt, zusätzlich blinkt *Found* (= **gefunden**) dabei.
- Zum Bestätigen der angezeigten Frequenz eine beliebige Taste drücken. Zum Fortsetzen des Suchlaufs **Scan** drücken.
- Zum Bandwechsel **Hold** drücken, die Suche stoppt. Dann **Func** drücken. Mit **^** oder **v** jetzt das neue Band auswählen.

Zum Wiedereinschalten der Nahbereichssuche beim normalen Scannen: **Func** +. **2x** drücken. blinkt.

Zum Abschalten der Nahbereichssuche **Func** + **3 x** drücken. Der normale Suchlauf wird fortgesetzt und erlischt.

#### **Gefundene Frequenzen ausblenden**

Auch bei der Nahbereichsuche gefundene unerwünschte Frequenzen kann man ausblenden für die nächsten Suchläufe. Auf Seite 28 lesen Sie, wie man Speicherykanäle zum Ausblenden markieren oder auch wieder freigeben kann.

#### **Close Call Delay**

Sie können auch bei der Nahbereichssuche eine (sinnvolle) Startverzögerung von 10 Sekunden programmieren. Hierbei wartet der Scanner auf der gefundenen Frequenz zusätzlich 10 Sekunden nach Ende der Sendung, bevor er weitersucht. Der Scanner setzt diese Verzögerung automatisch ein, wenn Sie während der Suche gefundene Frequenzen auf Speicherplätzen abspeichern.

Zum Programmieren oder Abschalten der Verzögerung jeweils **DLY drücken.**.

## **Frequenzsuchlauf in Suchlaufbändern**

Die werkseitig vorprogrammierten Suchlaufbänder erleichtern das Suchen über die verschiedenen Frequenzbereiche. Diese Suchlaufbänder sind entsprechend der in Europa üblichen Funkfrequenz-Belegung vorprogrammiert. Sie können bei Bedarf auch später eigene Frequenzbereiche festlegen.

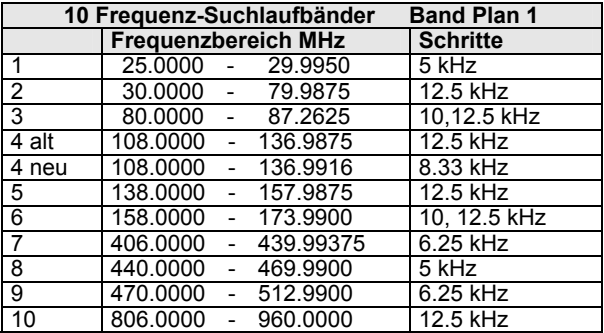

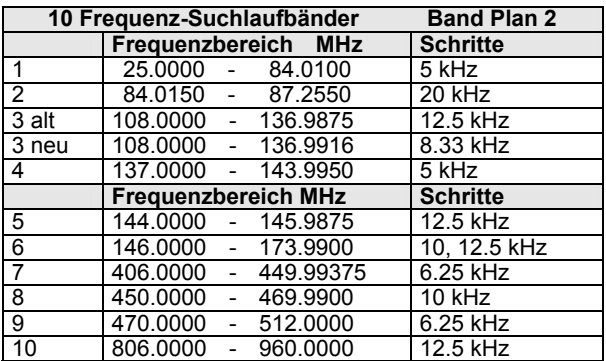

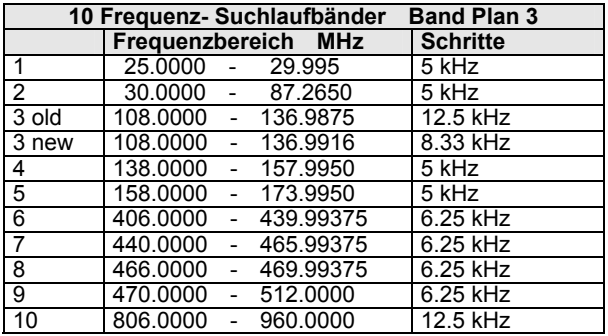

Wie eingangs schon erwähnt, ist Bandplan 2 speziell für Deutschland optimal angepasst. Es ist möglich, zwischen den drei Bandplänen zu wechseln:

- Gerät ausschalten.
- Scanner mit gedrückt gehaltener Taste **1, 2 oder 3** wieder einschalten.

*Hinweis:* Beachten Sie jedoch, dass das Umschalten einen kompletten Systemwechsel darstellt und die Memorykanäle danach neu belegt werden müssen (Reset)! Normalerweise entscheidet sich man nach dem Kauf des Scanners für einen Bandplan und behält diesen bei.

## **Verkettete Suche über mehrere Bereiche**

Der Frequenzsuchlauf startet auf einem Band und kann über andere Bänder hintereinander ausgedehnt werden (Chain Search).

- Zum Starten drücken Sie **Func** + **Src**.
- Im Display erscheint *SRCH*, die *Nummern* der freigegebenen *Suchlaufbänder* und die *Suchlaufrichtung*.
- Die Nummer des *gerade abgesuchten Frequenzbereichs blinkt* dabei.
- Durch Drücken der Suchlaufband-Nummern **0**-**9** können Sie Suchlaufbereiche hinzufügen oder abschalten.

Im Display verschwinden dann die Nummern der abgeschalteten Bereiche.

Zumindest 1 Bereich muss eingeschaltet bleiben (ansonsten ertönt ein Hinweiston beim Versuch, auch noch das letzte Band abzuschalten) Der Suchlauf stoppt automatisch, sobald eine Frequenz als gerade benutzt erkannt wird.

## **Manuelles Weitersuchen**

- Beim Suchlauf drücken Sie **Hold**. Der Scanner stoppt auf der gerade abgesuchten Frequenz. Im Display erscheint *Hold*.
- Durch Drücken auf **Func** + ändert der Scanner nun

die Suchlaufrichtung nach abwärts,

 $\bullet$  mit **Func**  $+\triangle$  in aufwärts.

## **Speichern von aufgefundenen Frequenzen**

Die beim Frequenzsuchlauf gefundenen Frequenzen können Sie sich notieren, oder auf Speicherkanäle abspeichern. Wir gehen davon aus, dass der Scanner gestoppt hat oder Sie **Hold** gedrückt haben.

- Drücken Sie **Func** + **Pgm**. Das Display zeigt den niedrigsten noch freie Kanal- und die zugehörige Banknummer.
- Zum Übernehmen der vorgeschlagenen Nummer drücken Sie **E + Pgm**.
- Zum Auswählen einer anderen Kanalnummer drücken Sie **Func**  $+\triangle$  oder **Func**  $+\triangle$ , bevor Sie mit **E** / **Pgm.** speichern. Mit den Nummerntasten **0-9** können Sie auch eine Bank aussuchen.

Wenn Sie versuchen, eine Frequenz, die bereits vorher schon abgespeichert wurde, noch einmal zu speichern, erscheint ein Warnton und das Display zeigt die bereits mit der Frequenz belegte Kanalnummern.

- Sollten Sie die Frequenz versehentlich eingegeben haben, drücken Sie ●**/Clr**.
- Um die Frequenz dennoch abzuspeichern, wählen Sie **E**.

Nach dem Abspeichern einer aufgefundenen Frequenz können Sie den Scanner weitersuchen lassen, der erneute Suchlaufstart beginnt dort, wo der letzte Suchlauf endete.

## **Eigenen Suchlaufbereich programmieren**

Als fortgeschrittener Scannerbenutzer hat man später ziemlich genaue Vorstellungen über den oder die Frequenzbereiche, die man häufig absucht. Vielleicht sind die vorprogrammierten Bereiche dann auch für spezielle Zwecke zu ungünstig aufgeteilt? So ändern Sie Bereichsgrenzen auf ihre persönlichen Wünsche um:

- Drücken Sie **Func + PSrc**. Im Display erscheint *SRCH* .
- Suchen Sie eine Suchlauf-Bereichs**nummer** aus.
- Es erscheint der (momentane) Suchlaufbereich mit der gewählten *Nummer*, und die *untere* und *obere Frequenzgrenzen* erscheinen abwechselnd im Display.
- Durch andere Suchlaufbereiche können Sie mit mit **Func**   $+$  **PSrc** oder **Func**  $+$  **A** bzw. **Func**  $+$  **V** scrollen.
- Einen Schnelldurchlauf aller Bänder erreichen Sie, wenn Sie **Func +▲** oder **Func +** für ca. 1 Sekunde lang drücken.

Nach der Auswahl der Suchlauf- Bereichsnummer geben Sie Ihre neuen persönlichen oberen und unteren Bereichsgrenzen ein:

• Untere Frequenzgrenze mit Tastatur **0-9** and Dezimaltaste ●**/Clr** eingeben.

- **E** zur Bestätigung drücken.
- Obere Frequenzgrenze mit 0-9 und Dezimalpunkt ●**/Clr** eingeben.
- Wieder mit **E** bestätigen

## **Suche nach Direkteingabe**

Sie können auch direkt oberhalb oder unterhalb einer eingegebenen Frequenz suchen:.

- Wenn der Scanner sich im Suchlauf befindet, **Hold** drücken.
- Geben Sie die gewünschte Startfrequenz mit Nummerntasten **0..9** und Dezimalpunkt ●**/Clr** ein.
- Mit Func +  $\triangle$  oder Func +  $\blacktriangledown$  startet der Scanner die Frequenzsuche von der eingegebenen Frequenz aus in die gewünschte Richtung.
- Sollten Sie eine nicht zulässige Frequenz eingeben, hören Sie einen Warnton und sehen im Display *Error*.

## *Bemerkungen:*

- Bei Bedarf kann die Scanverzögerung auch beim Frequenzsuchlauf und beim Close Call Mode zugeschaltet werden.
- Auch beim Frequenzsuchlauf können Sie Frequenzen überspringen lassen.

## *Suchlaufstopp und Suche in Schritten*

- Zum Stoppen **Hold** drücken. *Hold* erscheint im Display.
- Wie bereits beschrieben, ändert **Func** + **A** oder **Func** + die Richtung. Dabei kann man durch nur kurzes Antippen die Frequenz um jeweils einen Schritt nach oben oder unten verändern..
- $\bullet$  Hält man dabei  $\blacktriangle$  oder  $\nabla$  länger als ca. 1 Sekunde gedrückt, dann erfolgt ein schneller Frequenzdurchlauf nach oben bzw. unten.
- Zum Neustarten der Suchlaufs **Func** + **Src** oder **Hold drücken**. Die *Suchlaufrichtung* wird dann wieder im Display gezeigt.

## **Überspringen von Frequenzen im Suchlauf**

An jedem Empfangsort gibt es gestörte oder unerwünschte Frequenzen, die beim Suchlauf den Scanner an nicht gewünschten Stellen immer wieder stoppen lassen.

Bis zu 100 solcher Frequenzen kann man "markieren" und damit automatisch von der weiteren Suche ausschließen lassen.

**Anmerkung:** Einmal markierte Frequenzen werden bei jeder Art des Frequenzsuchlaufs übersprungen, sei es beim Service-Suchlauf, der gekoppelten Suche oder bei der Direktsuche.

• Um eine Frequenz vom Suchlauf auszuschließen, drücken Sie nach dem Suchlaufstopp auf der

betreffenden Frequenz **Func** und danach **L/O**. Der Scanner speichet nun diese Frequenz als "**Locked- Out (= L/O)**" d.h. als "**vom Suchlauf ausgeschlossen**", bis sie später evtl wieder freigegeben wird.

Zum späteren **Wiederfreigeben einer gesperrten Frequenz** muss man den Scanner zunächst auf einer Frequenz in der Nähe der gesperrten Frequenz stoppen (denn er würde ja sonst die gesperrte Frequenz überspringen).

- Suchlauf mit **Hold** stoppen.
- mit **Func**  $+$   $\triangle$  oder **Func**  $+$   $\triangledown$  sich auf die gesperrte Frequenz herantasten. Dort erscheint *L/O*.
- **Func** + **L/O**. drücken, *L/O* erlischt und die Frequenz ist wieder frei

#### **Alle gesperrten Frequenzen auf einmal wieder freigeben:**

• Während des Suchlaufs oder eines Stopps **Func**  drücken und danach **L/O** gedrückt halten, bis der Scanner piept.

#### **Hinweise:**

- Sollten einmal alle Frequenzen eines Bereichs gesperrt sein, kann der Scanner nicht suchen, Sie hören 3 Warntöne.
- Der Ausblendspeicher kann bis zu 100 Frequenzen markieren. Sollten Sie mehr Frequenzen sperren, dann wird jeweils die erste gespeicherte Frequenz überschrieben (d.h. in diesem Falle wieder freigegeben) Die Gesamtzahl gesperrter Frequenzen bleibt somit immer max. 50.

## **Delay (Scanverzögerung)**

Beim Funksprechverkehr gibt es nach Durchsagen oft Pausen, bis die Gegenstationen antworten. Damit auch im Suchlauf die Antworten der Gegenstationen erfasst werden können, kann man eine Startverzögerung (Delay) einschalten. Damit startet der Suchlauf nicht mehr sofort, nachdem ein Signal verschwindet, sondern wartet weiter einen Moment, ob noch eine andere Station antwortet. Der Scanner programmiert eine solche Pause automatisch, wenn man Frequenzen auf Speicherkanälen abspeichert (In diesem Mode ist eine Starverzögerung besonders sinnvoll). Es erscheint dann jeweils *DLY*. In anderen Modes kann man ggf. auf Wunsch die Delay-Funktion hinzuschalten (das Abschalten geht mit der gleichen Prozedur):

- beim Speicher-Suchlauf (Scan) stoppt der Scanner auf einem Kanal, für den Sie die Verzögerung einschalten möchten: Drücken Sie **Func** + **Dly** bevor der Scanner wieder startet.
- Sie können auch den betreffenden Kanal manuell aufsuchen. Dann drücken Sie **Func** + **Dly**.
- Auch während des Frequenz-Suchlaufs können Sie die

Verzögerung zuschalten: Während es Suchlaufs **Func** + **Dly** drücken. Es erscheint *DLY* und der Scanner fügt automatisch bei jeder gestoppten Frequenz in dem betreffenden Band eine 2 Sekunden lange Pause hinzu.

• Abschalten mit der gleichen Prozedur: **Func** + **Dly**  drücken, während der Scanner gerade eine kanal überwacht, andere Kanäle absucht oder sich im Frequenz-Suchlauf befindet. *DLY* erlischt wieder.

#### **Speicherbänke ein und ausschalten**

Ähnlich wie im Frequenzsuchlauf einzelne Bereiche gesperrt oder freigegeben werden können, kann man auch bei den gespeicherten Kanälen einzelne Bänke vom Suchlauf sperren oder freigeben. Ist eine Bank gesperrt, werden alle 20 dort befindlichen Kanäle nicht mehr abgesucht.

• Während des Suchlaufs (Scan), drücken Sie die Speicherplatz Nummer der Bank, die Sie aus (oder ein-) schalten wollen.

Die Nummern der gerade eingeschalteten Speicherbänke erscheinen im Display. Der Scanner sucht nun alle dort erscheinenden Speicherbänke durch, mit Ausnahme der Kanäle, die vom Suchlauf besonders ausgeschlossen wurden.

Wie beim Frequenzsuchlauf, blinkt auch beim Scan Mode die jeweils abgesuchte Banknummer.

#### **Hinweise:**

- Sie können jederzeit *manuell* einen beliebigen Kanal auswählen, auch wenn dieser sich in einer gesperrten Bank befinden sollte.
- Es können nicht alle Bänke gleichzeitig gesperrt werden. Mindestens 1 Bank muss aktiv bleiben.

#### **Speicherkanäle vom Suchlauf ausschließen**

Nicht immer möchten Sie alle gespeicherten Kanäle abhören, den der Suchlauf arbeitet umso schneller, umso weniger Kanäle bei jedem Durchgang abgesucht werden müssen. Häufig nicht benutzte Kanäle können Sie (ähnlich wie beim Frequenzsuchlauf) mit L/O markieren, diese werden dann beim nächsten Suchlaufdurchgang übersprungen.

• Zum Markieren von Kanälen rufen Sie den betreffenden Kanal manuell auf und drücken dann **Func** + **L/O**. Im Display erscheint *L/O*.

**Anmerkung:** Markierte Kanäle werden nur im Speicher-Suchlauf übersprungen, selbstverständlich kann man diese aber jederzeit manuell anwählen.

#### *Markierung einzelner Kanäle (Lock/Out) wieder aufheben:*

• Suchen Sie den Kanal manuell auf, dann drücken Sie **Func** + **L/O**. Die Anzeige *L/O* erlischt.

#### *Alle markierten Kanäle in der jeweils benutzten Bank zusammen wieder freischalten:*

• Mit **Hold den Suchlauf stoppen,** dann **Func** drücken und danach **L/O** drücken und gedrückt halten, bis **2 Bestätigungstöne** hörbar sind.

#### **Prioritätskanäle festlegen**

Die Prioritätsfunktion sorgt dafür, dass Sie besonders wichtige Kanäle bevorzugt abhören können. In jeder der 10 Speicherbänke kann man einen der dort gespeicherten Kanäle zum Prioritätskanal erklären. Sofern der Scanner in den Prioritäts-Mode geschaltet wird, wird der Prioritätskanal der gerade aktiven Bank alle 2 Sekunden automatisch aufgerufen und auf Aktivität geprüft.

Wenn Sie nichts anderes festlegen, wird automatisch der erste Kanal jeder Bank als Prioritätskanal angesehen.

Folgen Sie den nun beschriebenen Schritten, wenn Sie einen anderen Kanal als Prioritätskanal festlegen möchten:

- Rufen Sie den gewünschten Kanal manuell auf.
- Drücken Sie **Func** + **Pgm**, danach **Func** + **Pri**. Nun erscheint links neben der betreffenden Kanalnummer **P**.
- Wiederholen Sie ggf. diese Schritte für andere Bänke

#### **Prioritätsfunktion aktivieren**

Nun haben Sie einzelne Kanäle als Prioritätskanäle festgelegt. Diese werden aber nur dann bevorzugt behandelt, wenn Sie die Prioritätsfunktion aktivieren.

• Zum Einschalten der Prioritätsfunktion **Func** + **Pri** beim Suchlauf drücken. Im Display erscheint *PRI*.

Nun überprüft der Scanner den Prioritätskanal der gerade aktiven Bank alle 2 Sekunden.

• Zum Abschalten wieder **Func** + **Pri**. drücken, *PRI* erlischt wieder.

#### **Tastatursperre**

Gegen unbeabsichtigtes oder zufälliges Betätigen von Tasten kann man die Tastatursperre (key lock) einschalten. Bei eingeschalteter Tastensperre lassen sich nur noch die folgenden Tasten betätigen:

## **Scan, Func, Hold, 脊, ro**und **小**.

- Zum Sperren der Tastatur, Func +  $\overline{CD}$  drücken. Im Display erscheint  $\overline{P}$ .
- Zum Entsperren der Tastatur, Func +  $\overline{r}$  wieder drücken. Das Schlüsselsymbol  $\leftarrow$  verschwindet wieder.

**Hinweis:** auch mit eingeschalteter Tastatursperre ist der Speichersuchlauf (Scan) möglich!

# **Displaybeleuchtung**

• zum Einschalten  $\mathbf{V}$  drücken.

Die Hintergrundbeleuchtung bleibt jeweils für 15 s eingeschaltet.

• Für früheres Abschalten, nochmals  $\ddot{r}$  drücken.

## **Fehlersuche**

If your AE92H is not performing properly, try the following steps.

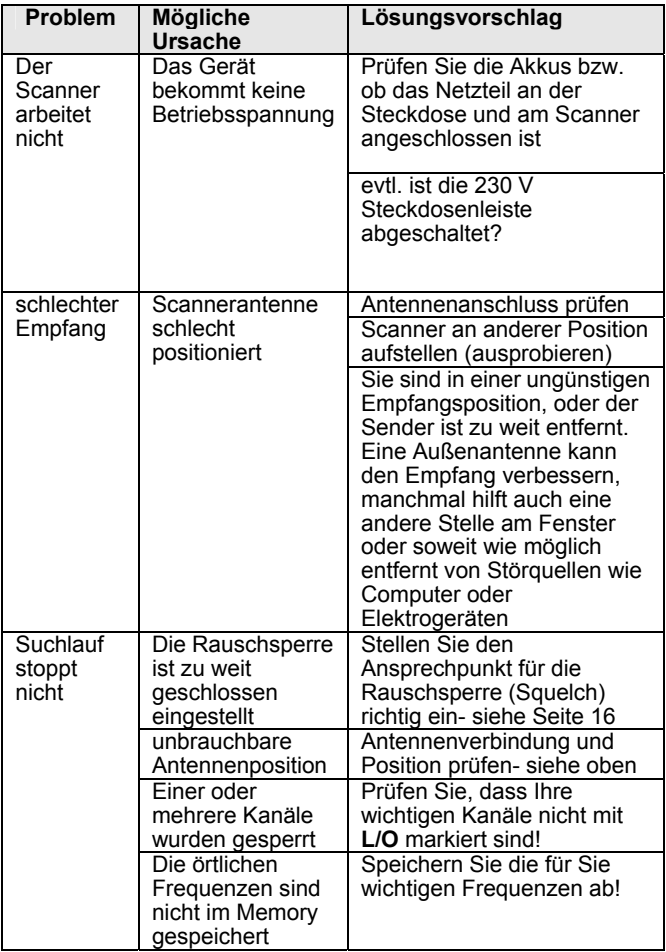

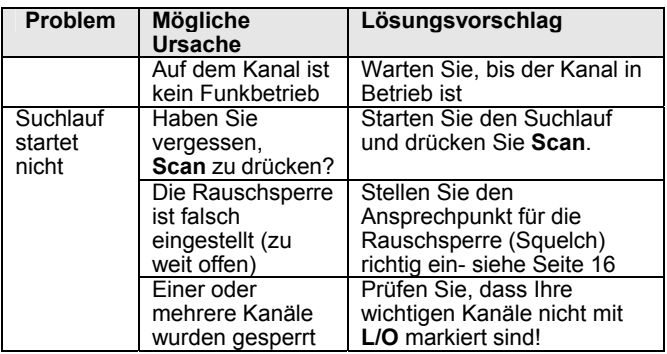

## **Reset bei Störungen oder Fehlfunktion**

Wenn der Scanner nicht mehr funktioniert, scheinbar blockiert ist oder im Display seltsame Zeichen erscheinen, kann u.U. der Prozessor blockiert sein. Ein Reset kann die gewohnte Funktion wiederherstellen. Bevor Sie ein Gerät zur Reparatur einsenden, prüfen Sie bitte, ob ein Reset das Gerät wieder aktivieren kann! Testen Sie jedoch zunächst, ob aus- und wieder Einschalten das Problem vielleicht schon behebt. Testen Sie auch, ob kurzzeitiges Unterbrechen der Stromversorgung (z.B. Batterien für einige Sekunden herausnehmen) hilft.

*Vorsicht:* Bei der Reset-Prozedur werden alle gespeicherten Informationen (Kanäle und evt. selbst programmierte Suchlaufbänder) auf den Lieferzustand zurückgesetzt. Die Bandpläne und werksprogrammierten Suchlaufbänder bleiben dabei jedoch erhalten.

#### **Reset- Prozedur:**

- Schalten Sie den Scanner aus.
- Drücken >Sie gleichzeitig die Tasten **2**, **9**, und **Hold**, halten Sie die Tasetn gedrückt und schalten Sie den Scanner wieder ein. Es dauert ca. 3 Sekunden, bis die CPU initialisiert wird und *CLEAr* erscheint.

#### **Pfeifstellen - "Birdies"**

Jeder Scanner weist einige technisch bedingte "Pfeifstellen" auf. Das sind unmodulierte Trägersignale, die durch das Empfangsprinzip des Überlagerungsempfängers selbst verursacht werden. Sie hören sich so an wie ein eingeschalteter Sender, auf dem aber gerade kein Sprechfunkverkehr abläuft. Diese "Pfeifstellen" sind bei Ihrem Scanner in Anzahl und Stärke, soweit es dem technischen Stand entspricht, soweit reduziert, dass sie den Empfang normalerweise nicht beeinträchtigen. Im Frequenz-Suchlauf reicht es oft, den Regler *SQUELCH* etwas weiter nach rechts zu drehen, so dass er nicht mehr

auf diese auch "Birdies" genannten Pfeifstellen Anspricht. Sie können diese Frequenzen auch zum Überspringen mit **L/O** markieren.

# **Pflege und Wartung**

Halten Sie Feuchtigkeit vom Scanner fern. Trocknen Sie den Scanner sofort ab, wenn er nass werden sollte (notfalls mit dem Fön, jedoch nie mit einer Heißluftpistole!). Benutzen und Lagern Sie den Scanner nicht bei extremen Temperaturen. Behandeln Sie den Scanner vorsichtig: lassen Sie ihn nicht fallen und setzen Sie das Gerät nicht Staub und Schmutz aus.

## **Allgemeines**

- Schalten Sie den Scanner immer aus, bevor Sie den Netzstecker oder das DC Kabel herausziehen.
- Schreiben Sie sich immer die beim Frequenzsuchlauf gefundenen Frequenzen auf für den Fall, dass es zu einem Memoryverlust kommen sollte..
- Sollte ein Memoryverlust auftreten, müssen Sie Ihre Frequenzen neu eingeben. In einem solchen Fall zeigt das Display 000.000 auf allen Kanälen.
- Drücken Sie immer die Tasten fest genug, dass Sie den Tasten- Bestätigungston auch hören!

## **Umgebung:**

- Gerät nicht in feuchten Räumen, wie Dusche, Badezimmer oder im Freien bei Regen benutzten
- Vermeiden Sie direkte Sonneneinstrahlung und stellen Sie das Gerät nie in den direkten Luftstrom von Heizungen, Ventilatoren oder Luftaustrittsöffnungen
- Sollte der Scanner Störungen durch Interferenzen mit anderen Sendern oder durch andere elektronische Geräte in unmittelbarer Nähe empfangen, stellen Sie den Scanner bitte soweit wie möglich entfernt von diesen Störquellen auf. Oft hilft bereits eine andere Position, z.B. auf der Fensterbank.
- Erfahrungsgemäß kann ein Scanner nicht in der unmittelbaren Nähe von Computern betrieben werden, da die in den Computern erzeugten Takt- und Arbeitsfrequenzen für den hochempfindlichen Scanner ein unüberwindliches und nicht vorhersehbares Störpotential darstellen.
- Bei schlechtem Empfang bringt eine Außenantenne erhebliche Verbesserungen (siehe auch das Angebot im Albrecht-Zubehörprogramm).

## **Reinigen des Scanners**

- Vor jedem Reinigen Scanner abschalten und Stromkabel herausziehen.
- Nur mit milden Reinigungsmitteln und nur leicht angefeuchtetem Lappen arbeiten. Es darf keine Flüssigkeit in das Gerät eintreten.
- Keine Scheuermittel oder chemische Lösungsmittel

verwenden, diese verursachen Kratzer oder zerstören die Oberfläche des Gehäuses und des Displayfensters. Bitte behandeln Sie das Displayfenster besonders sorgfältig.

#### **Reparaturen und Serviceanfragen**

Versuchen Sie nie, ein defektes Gerät selbst zu reparieren. Es gibt im Inneren des Gerätes keine Teile, die regelmäßiger Wartung bedürfen. Bei Defekten kontaktieren Sie bitte den Lieferanten Ihres Scanners, oder melden Sie sich beim ALAN Service unter Telefon (+49) (0)6103-948130 oder per e-mail unter **service@alan-germany.de**.

Nur entsprechend qualifizierte und von uns autorisierte Techniker verfügen über die notwendigen Werkzeuge, Prüfgeräte und Serviceunterlagen.

In jedem Fall sollte Sie einer Reparatureinsendung eine möglichst genaue Fehlerbeschreibung und eine Kopie Ihrer Kaufquittung beifügen.

ALAN betreibt einen Technik-Server. Dieser ist im Internet unter **www.hobbyradio.de** zu erreichen, wo Sie alle unsere Veröffentlichungen zu Albrecht- und ALAN Geräten finden können, von der Bedienungsanleitung über Schaltunterlagen, Änderungsmitteilungen bis zur Konformitätserklärung.

#### **Gesetzliche Gewährleistung**

Der Verkäufer dieses Geräts gewährt Ihnen eine gesetzliche Gewährleistung von zwei Jahren nach Kaufdatum des Geräts. Diese Gewährleistung umfasst alle Fehler, die durch defekte<br>Bauteile oder fehlerhafte Funktionen innerhalb der Funktionen innerhalb der Gewährleistungsfrist auftreten sollten, nicht jedoch Fehler, die auf normaler Abnutzung beruhen, wie z.B. Akkus, Kratzer im<br>Displav, Gehäusedefekte, verbrauchte Glühbirnen, Gehäusedefekte, verbrauchte Glühbirnen, abgebrochene Antennen sowie Defekte durch äußere Einwirkung, wie z.B. Korrosion, Überspannung durch unsachgemäße interne oder externe Spannungsversorgung oder Verwendung ungeeigneten Zubehörs. Ebenso sind Fehler von der Gewährleistung ausgeschlossen, die auf nicht bestimmungsgemäßen Umgang mit dem Gerät beruhen.

Bitte wenden Sie sich bei Gewährleistungsansprüchen **unmittelbar an den Händler, bei dem Sie das Gerät erworben haben,** vergessen Sie Ihre Kaufquittung als Nachweis über das Kaufdatum nicht und beschreiben Sie bitte den aufgetretenen Fehler möglichst genau.

# **Technische Daten**

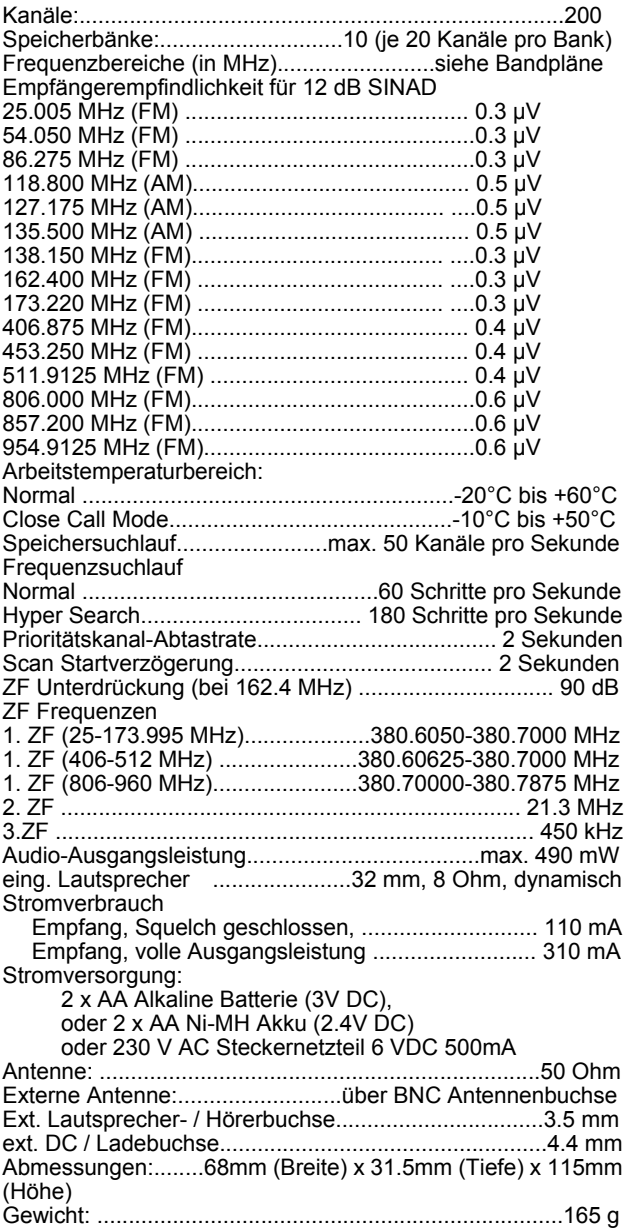

Änderungen im Rahmen der Produktpflege, die dem technologischen Fortschritt dienen, behalten wir uns vor.

## **Empfohlenes Albrecht Zubehör**

Albrecht empfiehlt die folgenden Zubehörartikel, die hier nur als Beispiele genannt sind. Fordern Sie unseren Katalog oder unseren Scanner-Prospekt an!

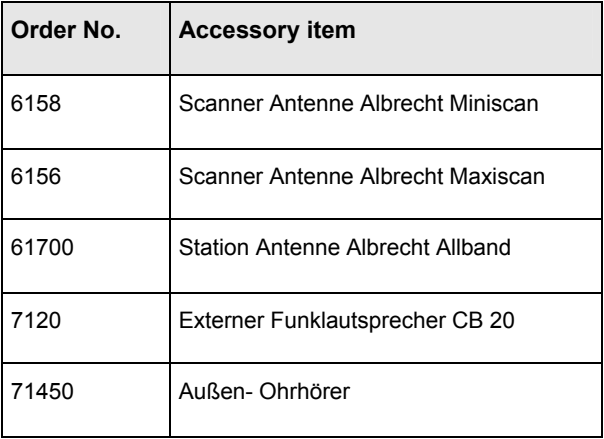

# **CE-Konformitätserklärung**

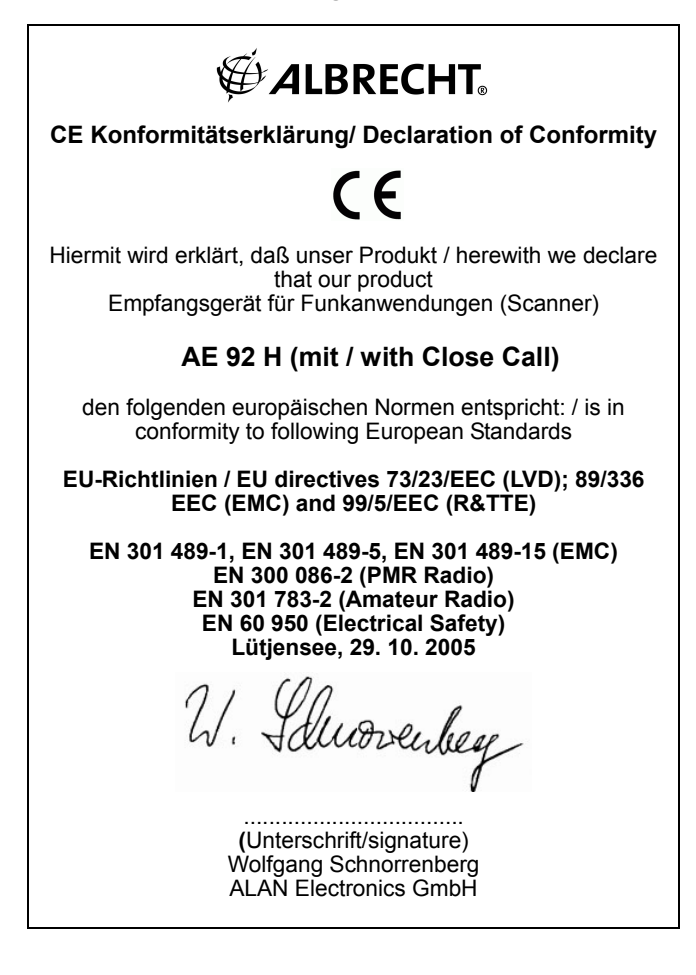

**© 2006 Alan Electronics GmbH 63303 Dreieich 22962 Lütjensee** 

**Dovenkamp 11** 

**www.albrecht-online.de www.alan-electronics.de Service-Hotline: Techn. Beratung 0900 1234 222 (69 cents/min aus dem deutschen Festnetz, 1.49 Euro aus Mobilfunknetzen) Reparaturanfragen (+49) (0)6103-9481-22 Fax (+49) (0)6103-9481-60 e-mail service@alan-germany.de**  www.hobbyradio.de

UBZZ01340AZ(0)